# Innovative Uses of Video Analysis

*Douglas Brown,* Cabrillo College, Aptos, CA Anne J. Cox, Eckerd College, St. Petersburg, FL

The value of video analysis in physics educa-<br>tion is well established,<sup>1,2</sup> and both com-<br>mercial and free educational video analysis tion is well established, $^{1,2}$  and both commercial and free educational video analysis programs are readily available. $^3$  The video format is familiar to students, contains a wealth of spatial and temporal data, and provides a bridge between direct observations and abstract representations of physical phenomena. This has made video analysis attractive for many 2D (and sometimes 3D) motion experiments including projectiles, oscillations, collisions, rotations, and even Brownian motion.<sup>4</sup> This paper describes the use of Tracker,<sup>5</sup> a free Java video analysis tool developed by the Open Source Physics Project,<sup>6</sup> to extend video analysis beyond these traditional applications. Specifically, we discuss the following introductory physics video experiments, all of which are available for download from comPADRE or the BQ Learning database: 7

- 1. 2D collisions in a center-of-mass reference frame.
- 2. Modeling the air resistance force on falling cupcake cups.
- 3. Thermal expansion using single-slit diffraction.
- 4. Nonthermal emission spectra of lasers, gases, fluorescent dyes, and fluorescent lamps.

In a typical experiment, students obtain a live or prerecorded digital video from a camera, local network, or the Internet, open it in Tracker, and establish a scale and reference frame for position data. They then examine the video frame-by-frame and track objects of interest with a mouse. The time-based position and RGB data generated by these tracks are analyzed by plotting graphs, fitting curves, and observing graphical overlays and transformed views of the video. Data can also be exported to spreadsheets or other programs.

### 2D Collisions in a Center-of-Mass Reference Frame<sup>8</sup>

In this laboratory exercise, students capture videos of 2D collisions between air pucks<sup>9</sup> and then analyze them in two different reference frames: (1) the laboratory frame, in which the camera is at rest and (2) the center-of-mass (c.m.) frame, in which the total momentum of the system is zero. Advantages of transforming to the c.m. reference frame are (a) visually and graphically, the motions of the particles have a high degree of symmetry, particularly in two-body collisions, and (b) analytically, all translational kinetic energy is "internal" and available for transformation to other forms. Tracker makes it easy to switch reference frames to not only analyze but also "see" the collision from the c.m. frame.

Compact blowers inside the air pucks allow them to hover just above the floor so that they move with minimal friction (and eliminate the need for a costly air table for two-dimensional collisions). To create balanced air pucks of unequal mass, we added to the top of the puck a circular acrylic plate, which was held in place with VELCRO<sup>©</sup> brand fasteners for easy removal. Students record the collision between two pucks using a digital video camera connected to a computer to capture an AVI or MOV file.

Students first track the motion of each puck and

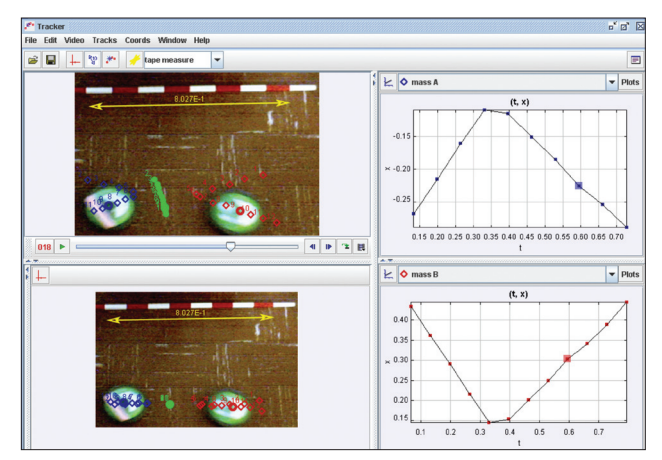

Fig. 1. Analysis of 2D collision of air pucks. The green points are the center of mass for each frame. The bluemarked puck is 35% more massive than the red-marked puck. The graphs show the *x-*velocity in the center-ofmass frame as a function of time for the red and blue pucks. The top view shows the collision from the laboratory frame, and the bottom view shows the motion from the center-of-mass frame.

specify its mass (red and blue dots in Fig. 1). They then create a center-of-mass track (green dots) that they observe moving with a nearly constant velocity.

Working first in the lab reference frame, students plot the *x*- and *y*-momentum of each puck as a function of time and comment on the changes for each. They also plot the kinetic energy and determine whether the collision was elastic. Students are surprised to find that the kinetic energy drops noticeably (generally about in half). However, if they turn a puck on its side and let it fall to the floor and bounce, they find the rebound to be noticeably smaller as well (again about half as high). This helps them begin to grapple with the inelasticity of the collision (that they generally expect to be elastic). Finally, they plot the momentum of the center of mass as a function of time. Noting that the momentum of the center of mass is nearly constant over time allows them to begin to discover why the center-of-mass reference frame is so useful.

Students switch to the c.m. reference frame by selecting the center-of-mass track in the reference frame menu. They then open a "world view" of the collision (bottom view in Fig. 1) where they observe that the pucks move in opposite directions at all times, first approaching the c.m. and then separating. Elastic collisions have separation speeds (radial velocity components) equal to approach speeds while inelastic collisions have slower separation speeds. Completely

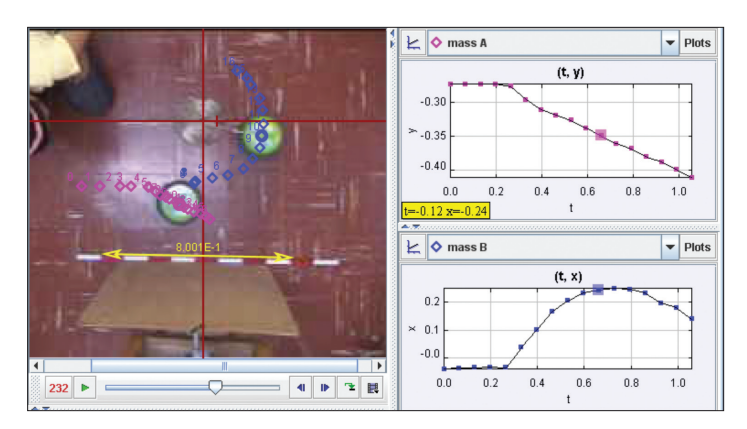

Fig. 2. The air puck marked by pink points collides into the air puck marked by blue points. The blue-marked puck is constrained to move in a horizontal circle. Students explore the angular momentum of this two-puck system.10

inelastic collisions have separation speeds of zero. All of this is readily apparent as students view the motion in the c.m. reference frame.

Students explore angular momentum by analyzing a collision in which one of the pucks is initially at rest and confined to circular motion by being tethered to a post (see the blue-marked puck in Fig. 2). Measuring the angular velocity of the tethered puck and comparing the final angular momentum of the system with the initial angular momentum of the blue-marked puck about the same origin leads to conservation of angular momentum.

Further extensions include considering how the angular momentum of a system during an untethered collision relates to the initial path offsets, the change in path directions during the collision, and the spinning of the disc itself. For completely inelastic collisions with angular momentum, the discs end up rotating about the c.m. with purely tangential velocities.

### Modeling the Air Resistance Force on Falling Cupcake Cups<sup>11</sup>

In this experiment students use theoretical model overlays to study the motion of falling cupcake cups that approach terminal velocity due to air resistance.<sup>12</sup> The models are tracks that determine their positions from forces and initial conditions using a numerical solver rather than being marked with the mouse. Students define the force functions and parameters for the model (Fig. 3) and then observe how closely its behavior matches the real world. This introduces them to video modeling, $13$  a combination of dynamic mod-

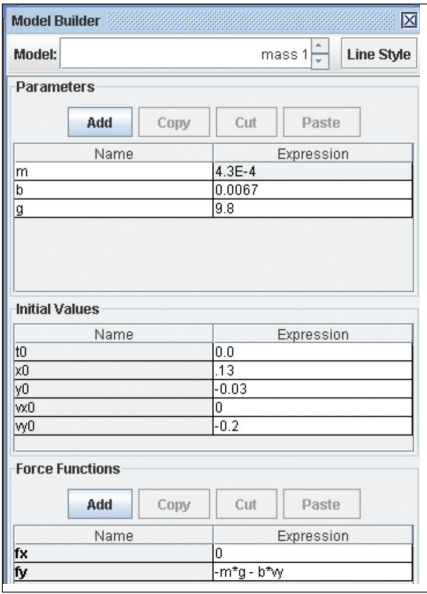

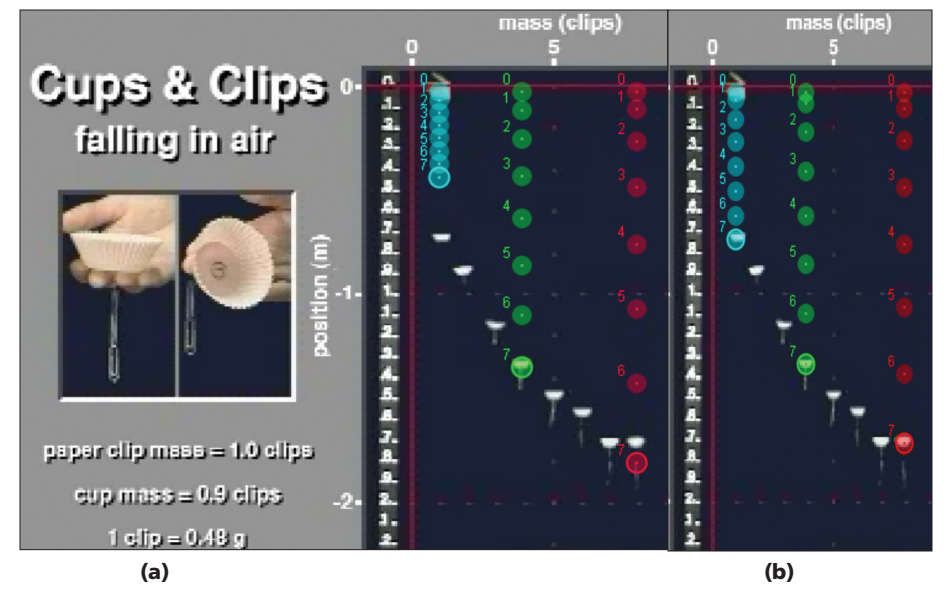

Fig. 3. Students define the parameters, initial conditions, and force functions for a dynamic particle model. The model shown assumes a viscous air resistance force.

 $\text{eling}^{14}$  and video analysis in an experimental context. (The particle models also generate a full set of timebased data, but students did not analyze that data in this experiment.)

Since this exercise is done in a drop-in learning center rather than a scheduled lab, students observe real cupcake cups but analyze a prerecorded video. The video shows a set of cupcake cups with identical area but varying mass (suspended paper clips) dropped side by side (Fig. 4). A series of guided exercises helps the students identify the air resistance force and observe that the cups' terminal velocities increase with mass. They then define two particle models that exhibit this behavior: one experiences a drag force proportional to  $v^2$  and the other a viscous force proportional to  $v$ .

Students find that by adjusting the parameters, *both*  models can be made to reasonably (but not perfectly) match the motion of a single cup (green in Fig. 4)! But only the drag model matches that of the lighter and heavier cups with fixed parameters. This is strong evidence that the viscous force model is incorrect—a nice example of the scientific method.

Fig. 4. Particle models overlaid on the video that assume (a) a viscous force proportional to  $v$  and (b) a drag force proportional to  $v^2$ . The drag model fits the motions of all three masses tested while the viscous model does not.

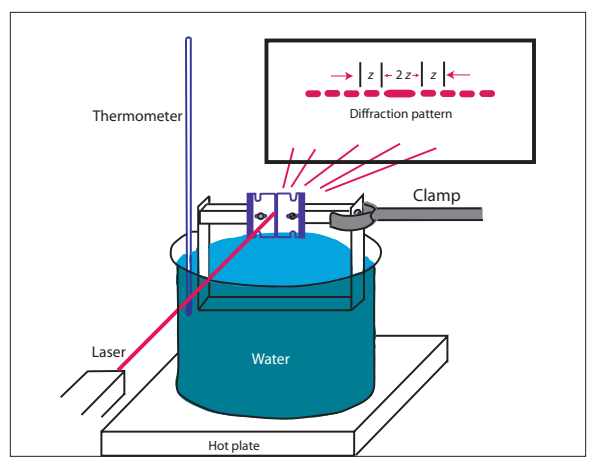

Fig. 5. Experimental design after Fakhruddin.<sup>16</sup> As the laser beam passes through a slit, students see a diffraction pattern. When the water heats up, the aluminum support expands, increasing the slit width and thus decreasing the spacing between successive minima in the diffraction pattern.

## Thermal Expansion Using Single-Slit Diffraction<sup>15</sup>

Beyond kinematics, Tracker can also measure the brightness along a line in a video image using a "line profile" tool. This allows us to create a more stable version of a thermal expansion experiment published recently in  $TPT.^{16}\!\operatorname{The}\xspace$  experimental setup consists of

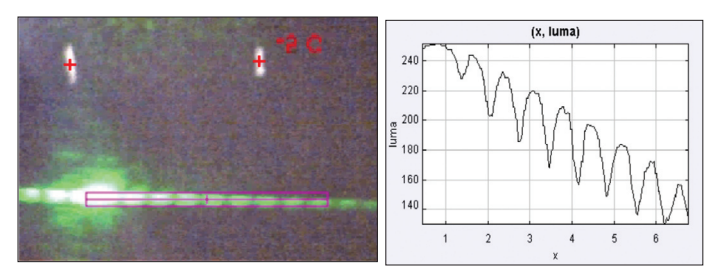

Fig. 6. Diffraction pattern with line profile tool from Tracker and the associated plot of brightness vs. position (in cm). As the temperature increases, the slit spacing increases, thereby decreasing the distance between minima in the diffraction pattern.

a U-shaped aluminum sheet supporting a slit made of two razor blades. A laser projected through the slits produces a diffraction pattern on a screen (Fig. 5). The base of the aluminum sits in a water bath, and as the temperature of the bath changes, the slit width, and thus the diffraction pattern, changes. An added bonus of this experiment is that students get a preview of diffraction, which they study in detail later in the semester.

The first time we tried this experiment, we had a hard time getting consistent results. It was difficult for students to set the slit width small enough for easily observable changes in the diffraction pattern, and as they waited for the water to heat up, tables were bumped and the patterns shifted. Using video analysis and Tracker, however, students see a demonstration of the setup and then use the video for quantitative measurements. This way, students easily and accurately measure the distance between maxima or minima using the line profile tool (Fig. 6). The mean coefficient of linear expansion obtained in one lab was 18  $\pm$  2  $\times$ 10<sup>-6</sup>/K compared to accepted values in the range of 20 to  $25 \times 10^{-6}$ /K for typical aluminum alloys.

## Nonthermal Emission Spectra of Lasers, Gases, Fluorescent Dyes, and Fluorescent Lamps<sup>17</sup>

The line profile tool also provides an interactive and highly visual way for students to study visible spectra. In this experiment, students use the line profile to generate spectral intensity plots of nonthermal emission sources. The spectrum images are obtained by placing a diffraction grating directly in front of the video camera lens (a digital still camera could also be used).<sup>18,19</sup> Red and green HeNe lasers with known

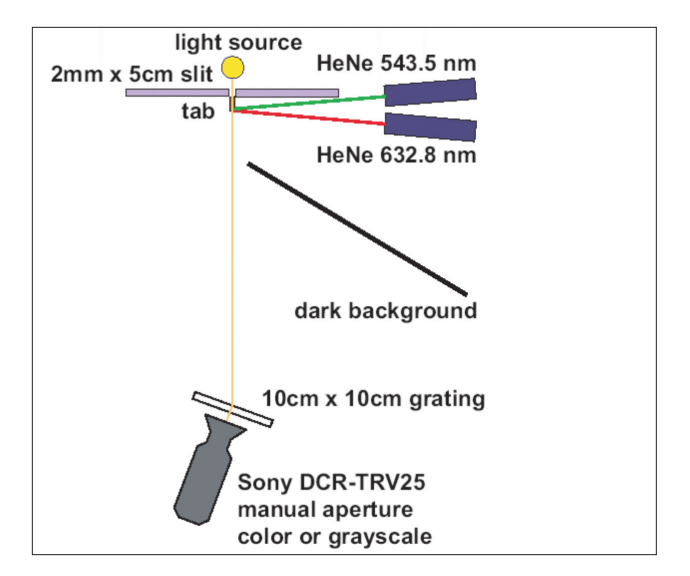

Fig. 7. Nonthermal emission spectra experimental setup (top view).

wavelengths (633 nm and 543 nm, respectively) are reflected from a small tab protruding below the slit to enable calibration of the spectra (Fig. 7). Students use handheld gratings to observe all spectra by eye but use prerecorded videos for analysis.

Students start by identifying and measuring typical characteristics (wavelength, relative brightness, and width) of laser and gas spectral lines [Fig. 8(a)]. Typical wavelength results agree with accepted values (theoretical values in the case of hydrogen) to within 2 nm. Questions about relative brightness and comparison of direct observations with captured images lead students to consider how the brightness results are influenced by sensor response curves.

Students then turn their attention to a red fluorescent dye illuminated by a solid-state laser [Fig. 8(b)]. They are fascinated by the broad fluorescence peak since they have previously observed the same laser illuminating a white nonfluorescent target. The characteristics of the peak are measured and discussed in the context of quantum theory (e.g., why does the dye not fluoresce when illuminated by the red HeNe laser alone?), and the visible color of the illuminated dye (orange) is related to the areas under the laser and fluorescence peaks and the RGB model.

Finally, fluorescent lamp spectra are observed [Fig. 8(c)]. Students have no problem identifying the mixed emission mechanisms and the gas. Questions about whether there is more than one fluorescent dye and

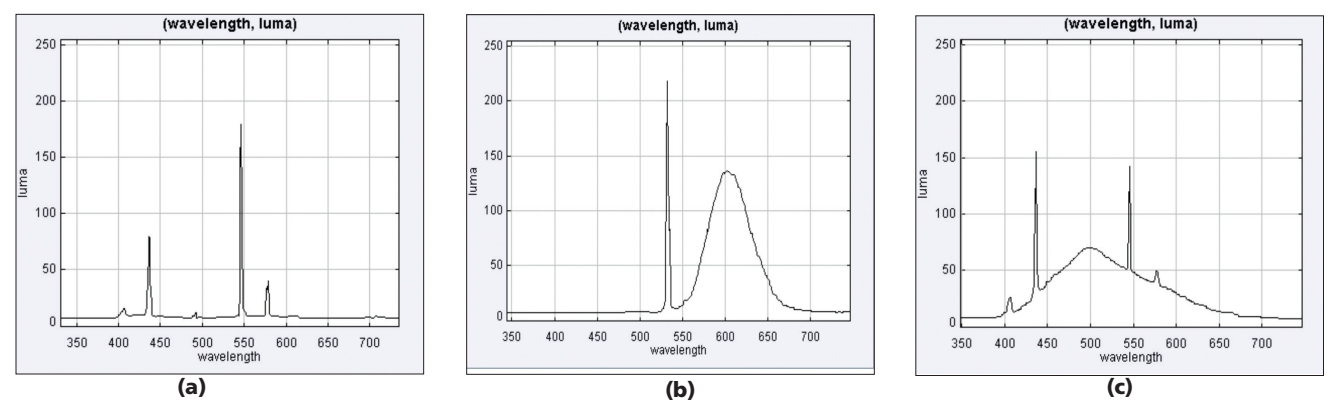

Fig. 8. (a) Spectrum of a mercury gas lamp, (b) a fluorescent dye illuminated by a solid-state laser, (c) and a fluorescent lamp.

which gas lines should be able to excite the dyes lead to student predictions of additional UV lines not seen. Lamps rated with "color temperatures" of 6300 K (shown) and 3000 K are then compared to establish the shared and unique characteristics of different lamps.

### Summary

Tracker is a free, open-source video analysis tool that has allowed us to introduce new exercises into the introductory physics laboratory: center-of-mass reference frames, dynamic modeling, thermal expansion, and nonthermal emission spectroscopy. Tracker can run directly from a website or the BQ database on both Windows and Mac computers that have current versions of Java and QuickTime installed. Because students can easily (and freely) download Tracker to their own computers, they can use it for independent projects or extended homework assignments as well.

#### Acknowledgments

Bill Junkin set up the BQLearning Database for delivery of Tracker resources, and Eva Romero-Luna recorded many of the videos we used, for which we are grateful. We would also like to thank Wolfgang Christian and Mario Belloni for useful conversations regarding this work. This work was supported by the National Science Foundation (DUE-0126439 and DUE-0442581).

#### References

1. P. Laws and H. Pfister, "Using digital video analysis in introductory mechanics projects," *Phys. Teach.* **36**, 282–287 (May 1998).

- 2. R. Beichner, "The impact of video motion analysis on kinematic graph interpretation skills," *Am. J. Phys.* **64**, 1272–1277 (Oct. 1996).
- 3. Tracker (free): http://www.cabrillo.edu/~dbrown/ tracker/, Physics Toolkit (free): http://www. physicstoolkit.com/, VideoPoint (commercial): http:// www.lsw.com/videopoint/, Logger Pro (commercial): http://www.vernier.com/soft/lp.html, Measurement in Motion (commercial): http://www.learninginmotion.com/ products/measurement/, Alberti's Window Motion Visualizer (commercial): http://www.albertiswindow.com/.
- 4. N. Derby and R. Fuller, "Reality and theory in a collision," *Phys. Teach*. **37**, 24–27 (Jan 1999); O.A. Haugland, "Physics measurements for sports," *Phys. Teach.*  **39**, 350–353 (Sept. 2001); R. Salmon, C. Robbins, and K. Forinash, "Brownian motion using video capture," *Eur. J. Phys*. **23**, 249–253 (May 2002); P. Sullivan, J. Novak, and P. Sancilio, "A block dragging a cart," *Phys. Teach.* **44**, 114–116 (Feb. 2006); A. Page, P. Candelas, and F. Belmar, "Application of video photogrammetry to analyse mechanical systems in the undergraduate physics laboratory," *Eur. J. Phys.* **27**, 647–655 (May 2006).
- 5. Tracker: http://www.cabrillo.edu/~dbrown/tracker/.
- 6. Open Source Physics: http://www.opensourcephysics.org/.
- 7. ComPADRE Collection with a ready-to-run package containing all of the exercises: http://www.compadre. org/OSP/items/detail.cfm?ID=8475. See individual exercises for direct links to resources in the BQLearning Database: http://www.bqlearning.org.
- 8. Lab exercise: http://www.bqlearning.org/ospdb/osp\_ display.php?phys\_text\_id=1003.
- 9. "Kick it Stick it" pucks are available from Educational Innovations, http://www.teachersource.com, AIR-115, \$25 each.
- 10. Lab exercise: http://www.bqlearning.org/ospdb/osp\_ display.php?phys\_text\_id=1004.
- 11. Lab exercises: http://www.bqlearning.org/ospdb/osp\_

display.php?phys\_text\_id=1021.

- 12. N.F. Derby, R.G. Fuller, and P.W. Gronseth, "The ubiquitous coffee filter," *Phys. Teach.* **35**, 168–171 (March 1997); K. Takahashi and D. Thompson, "Measuring air resistance in a computerized laboratory," *Am. J. Phys.* **67**, 709–711 (Aug. 1999); P. Gluck, "Air resistance on falling balls and balloons," *Phys. Teach*. **41**, 178–180 (March 2003).
- 13. Tracker AAPT Poster: http://www.cabrillo.edu/ ~dbrown/tracker/video\_modeling.pdf
- 14. See also W. Christian and F. Esquembre, "Modeling physics with easy Java simulations," *Phys. Teach*. **45**, 475–480 (Nov. 2007).
- 15. Lab exercise: http://www.bqlearning.org/ospdb/osp\_ display.php?phys\_text\_id=995.
- 16. H. Fakhruddin, "Quantitative investigation of thermal expansion using single-slit diffraction," *Phys. Teach.* **44**, 82–84 (Feb. 2006).
- 17. Lab exercises: http://www.bqlearning.org/ospdb/osp\_ display.php?phys\_text\_id=1023.
- 18. Tracker AAPT Poster: http://www.cabrillo.edu/ ~dbrown/tracker/AAPT\_spectroscopy\_poster.pdf.
- 19. D.F. Collins, "Video spectroscopy—Emission, absorption, and flash," *Phys. Teach.* **38**, 561–562 (Dec. 2000). PACS codes: 01.50.ht, 01.55.+b

**Douglas Brown** recently retired from Cabrillo College, where he taught physics from 1977–2008. He has a BS in physics from the University of California at Santa Barbara and a PhD in physics from the University of Colorado. He is the author of the Tracker video analysis program and a contributing author to Open Source Physics, A User's Guide. His interest in curricular applications of computer and video technology began with a visit to Davidson College and has since grown into a passion for Java programming and digital video image analysis.

#### **7960 Soquiel Drive, Suite B268, Aptos, CA 95003; dobrown@cabrillo.edu**

**Anne J. Cox,** professor of physics at Eckerd College, has taught at Eckerd for 13 years. She has a BS in physics from Rhodes College and a PhD in physics from the University of Virginia. She was awarded Eckerd's Staub Distinguished Teacher of the Year Award in 2005. Her current research interests are curriculum development and pedagogical strategies to enhance student learning using technology. She is a contributing author of Physlet Physics: Interactive Illustrations, Explorations, and Problems for Introductory Physics, and co-author of Physlet Quantum Physics. She is the past president of the Florida Section of the AAPT.

**Natural Sciences, Eckerd College, 4200 54th Ave. S, St. Petersburg, FL 33711; coxaj@eckerd.edu**

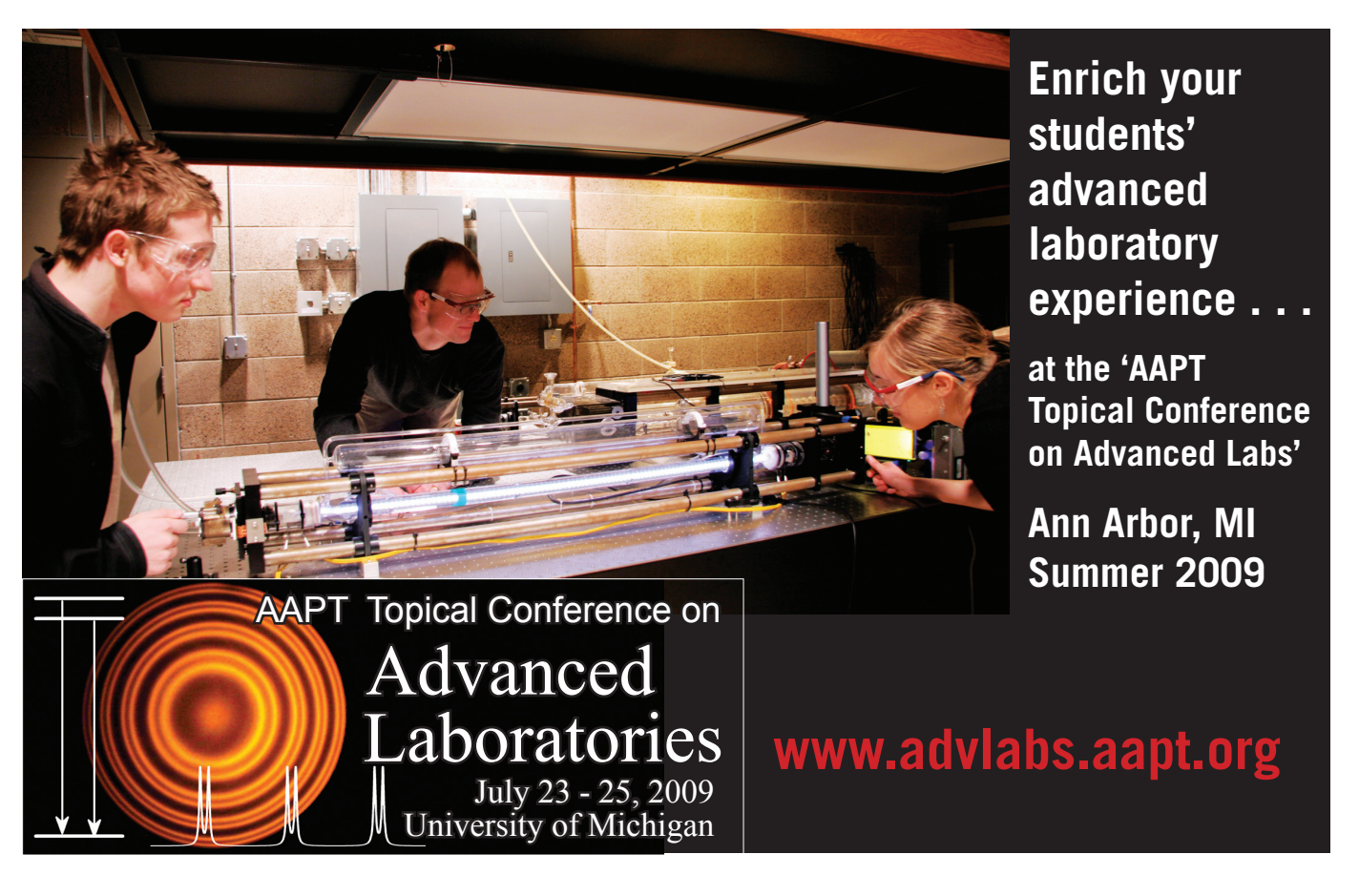